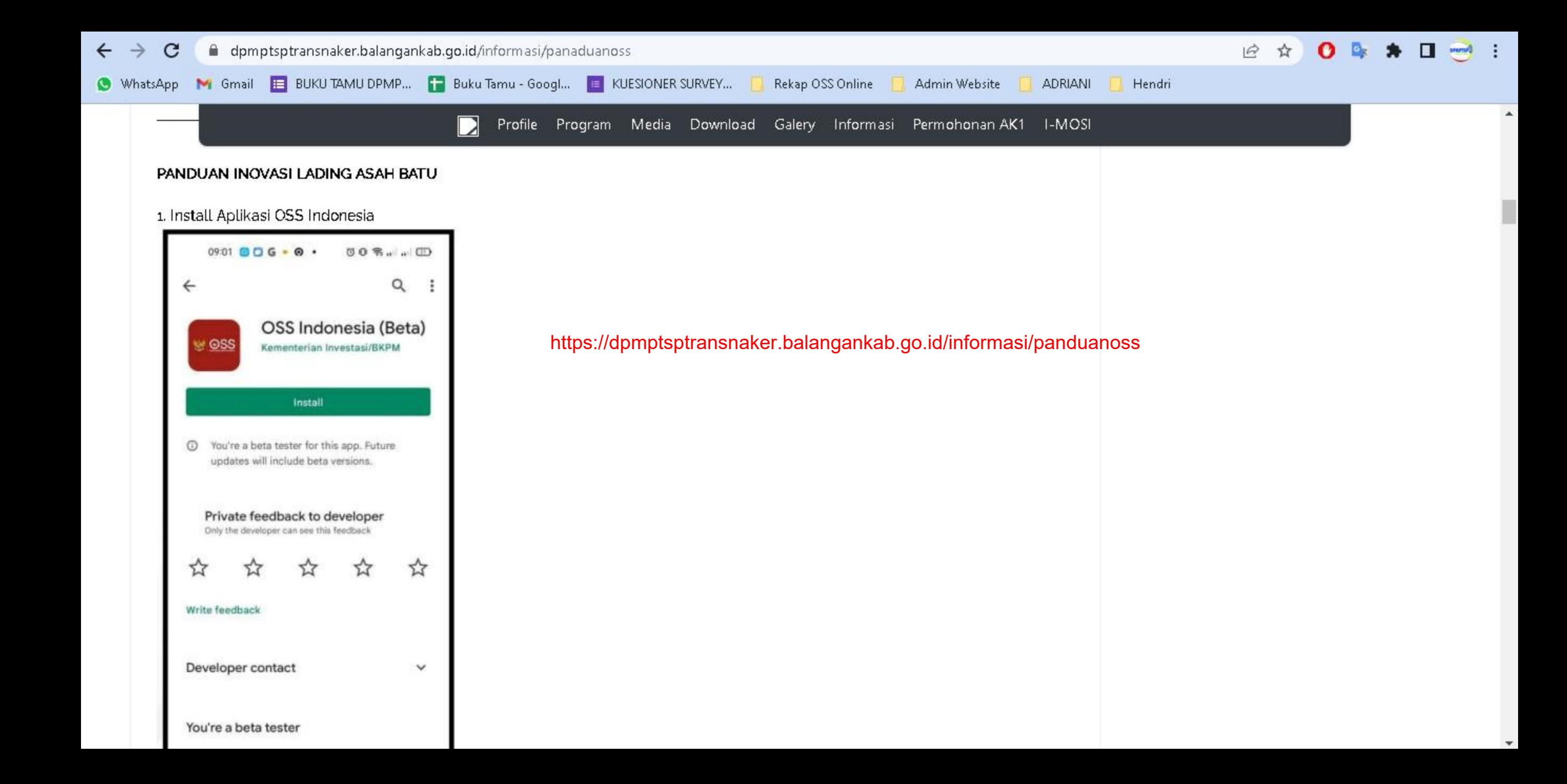

## **PANDUAN APLIKASI OSS INDONESIA**

Jika Anda mengalami kesulitan untuk melakukan pendaftaran perizinan berusaha dengan menggunakan Aplikasi Mobile OSS Indonesia. Anda dapat mengikuti langkah-langkah dibawah ini:

1. Install **Aplikasi OSS Indonesia**

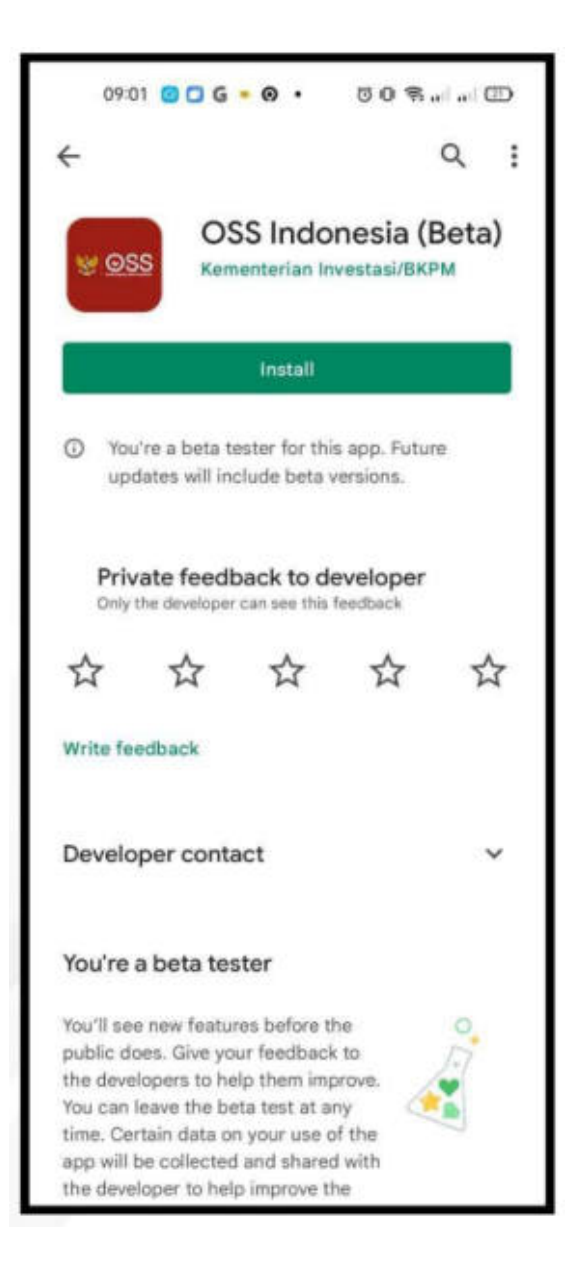

2. Buka Aplikasi OSS Indonesia dan pilih **"Daftar"**

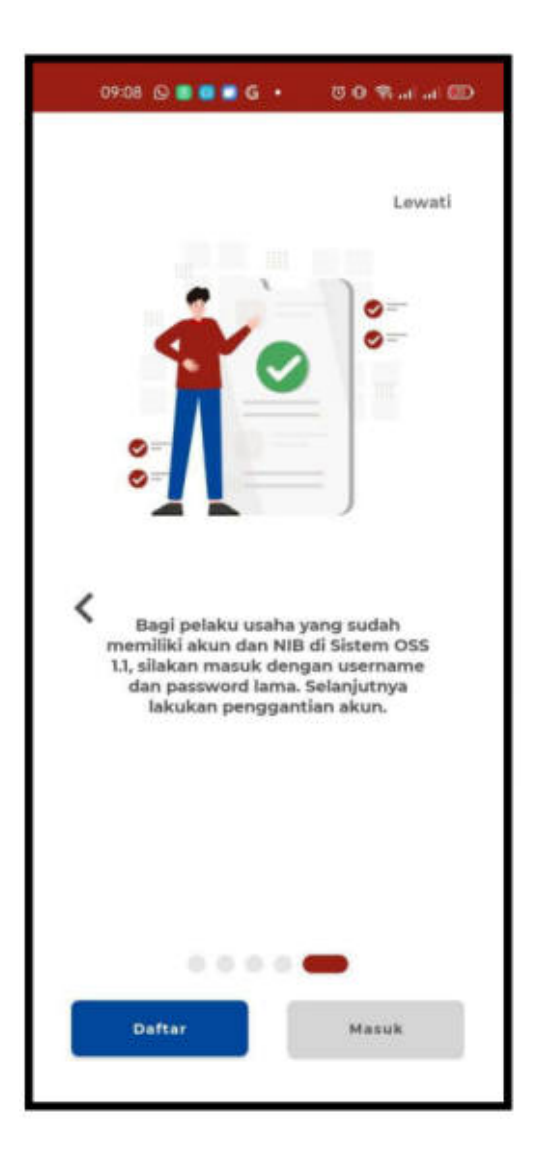

3. Isi Nomor Ponsel yang benar, aktif dan belum pernah digunakan di Sistem OSS. Lalu klik **"Kirim kode verifikasi melalui WhatsApp"**

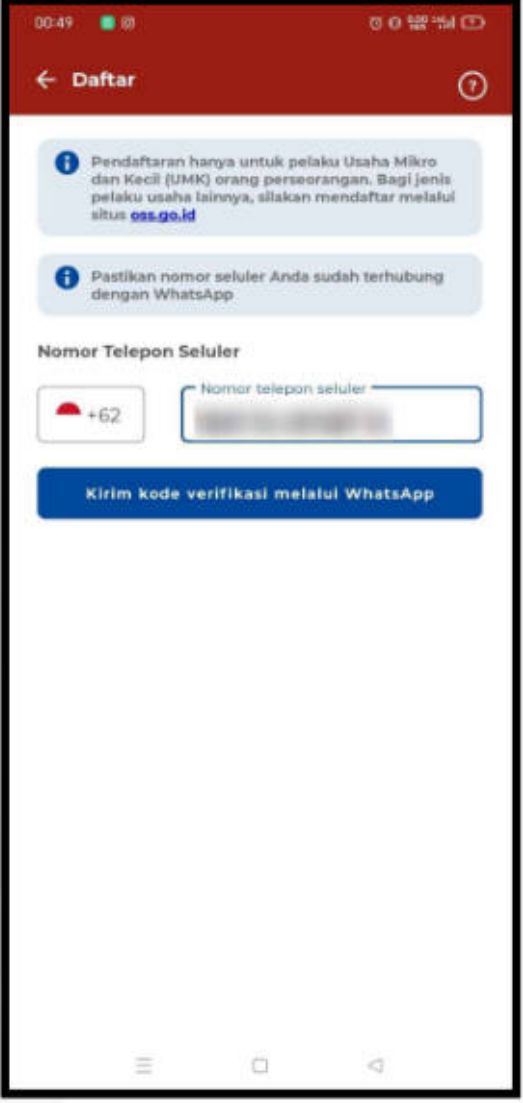

4. Lihat Kode Verifikasi di WhatsApp

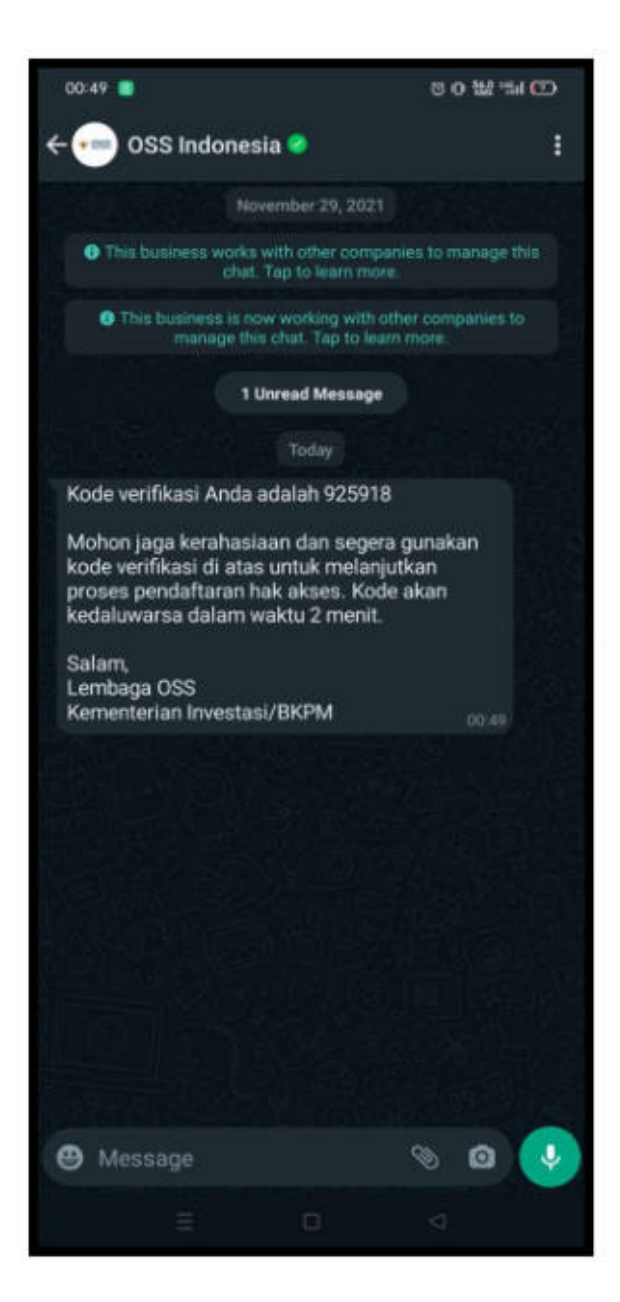

5. Masukkan Kode Verifikasi

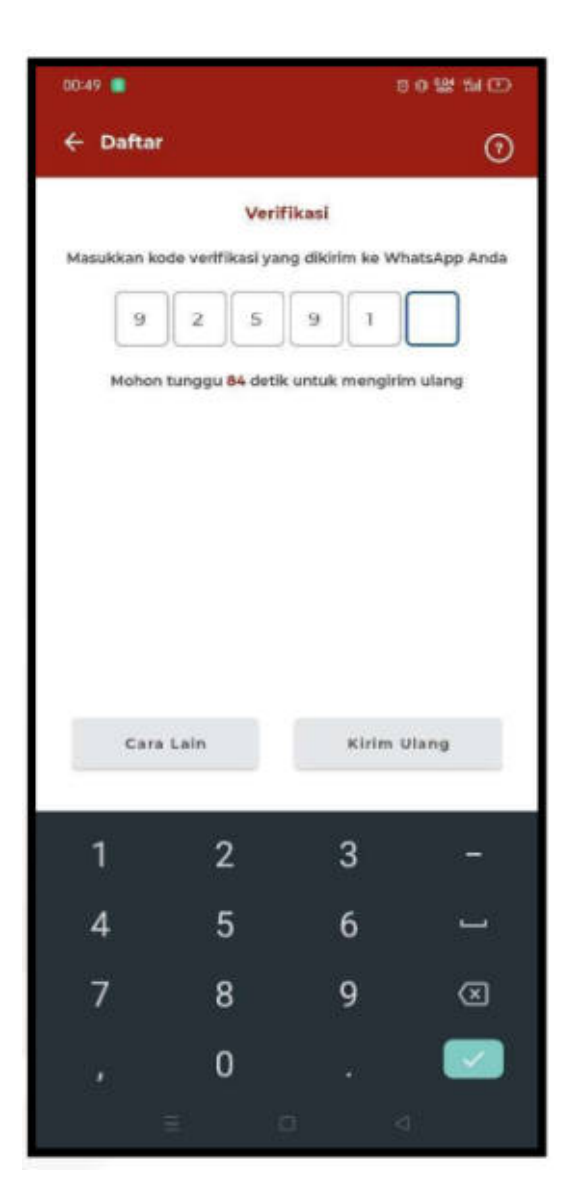

6. Setelah Anda memasukkan Kode Verifikasi, akan muncul notifikasi Kode berhasil diverifikasi

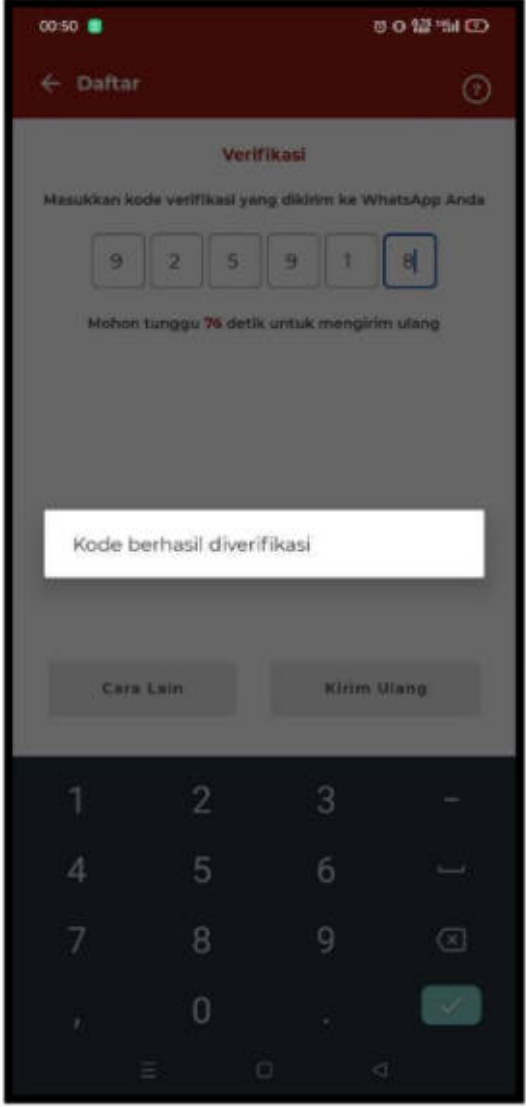

7. Atur *Password* menggunakan minimal 8 karakter dengan kombinasi huruf kapital, huruf kecil, angka, dan karakter special (!@#\$%^&\*\_-)

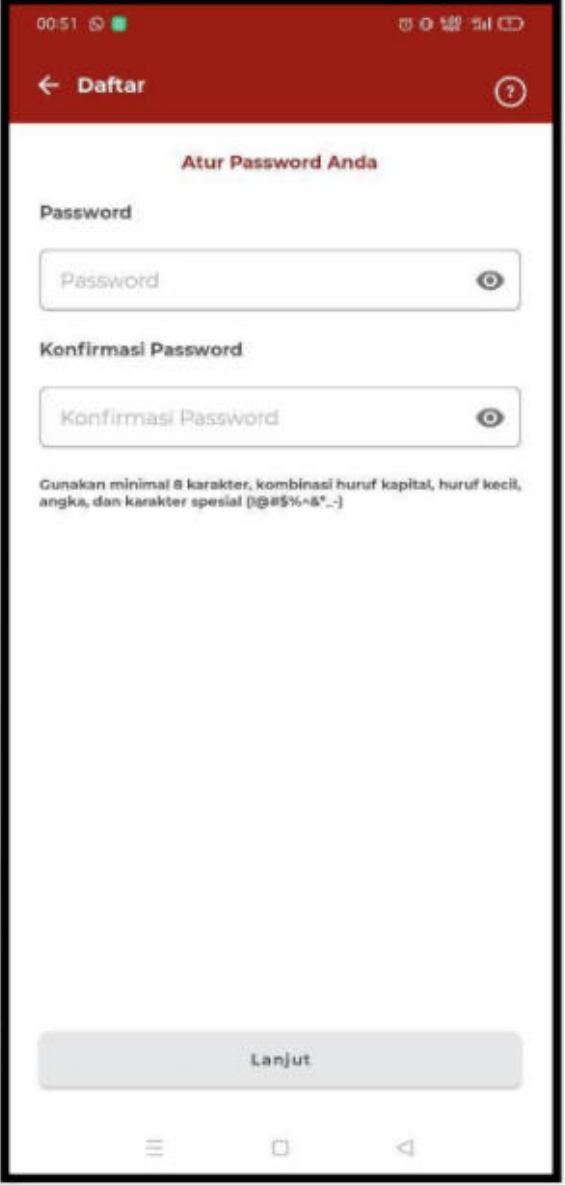

8. Lengkapi formulir sesuai dengan KTP Elektronik

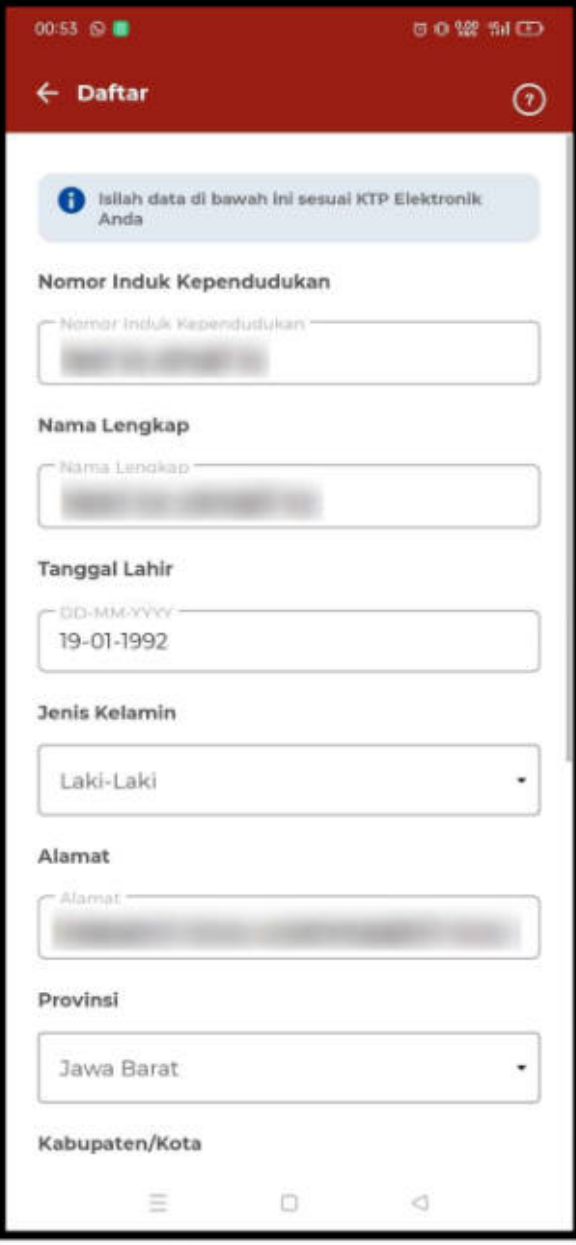

9. Setelah Anda melengkapi formulir, maka akan muncul notifikasi Pendaftaran Berhasil

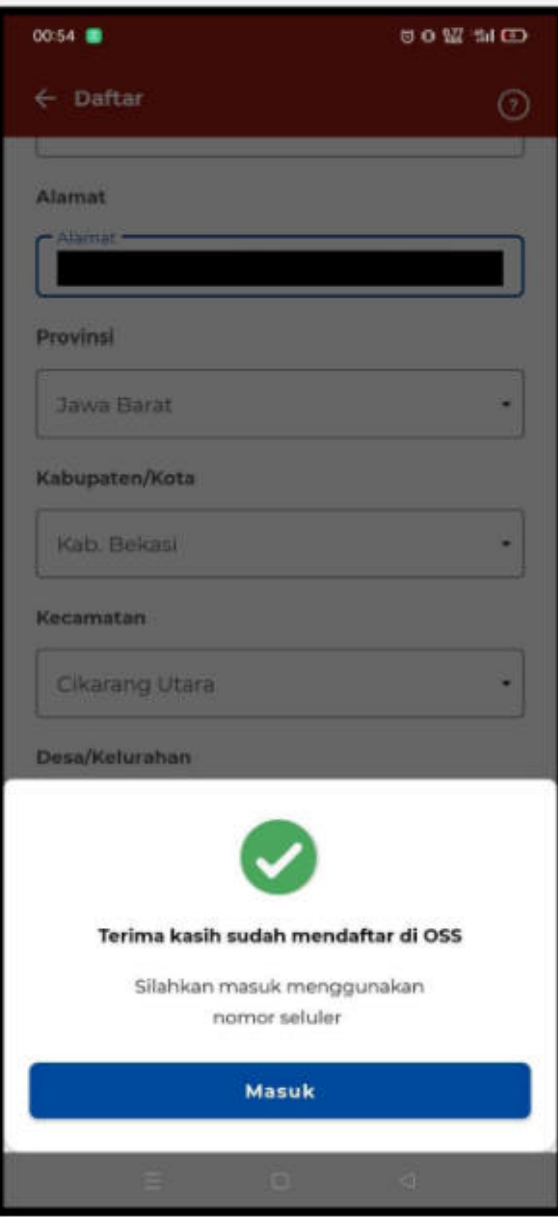

10. Selanjutnya masuk dengan nomor ponsel dan *password*

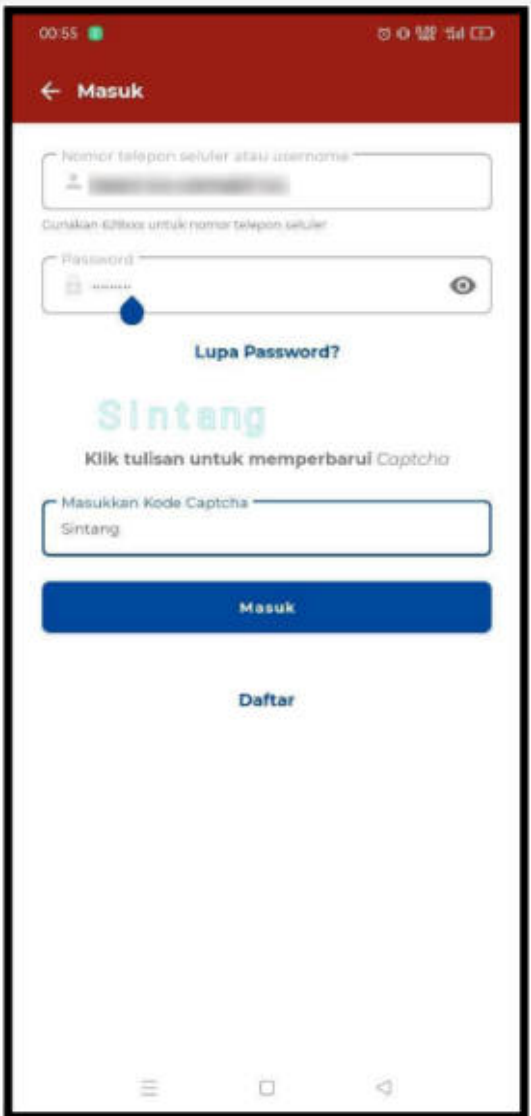

11. Lengkapi data pelaku usaha (Isi NPWP, BPJS Ketenagakerjaan, dan BPJS Kesehatan jika sudah memiliki)

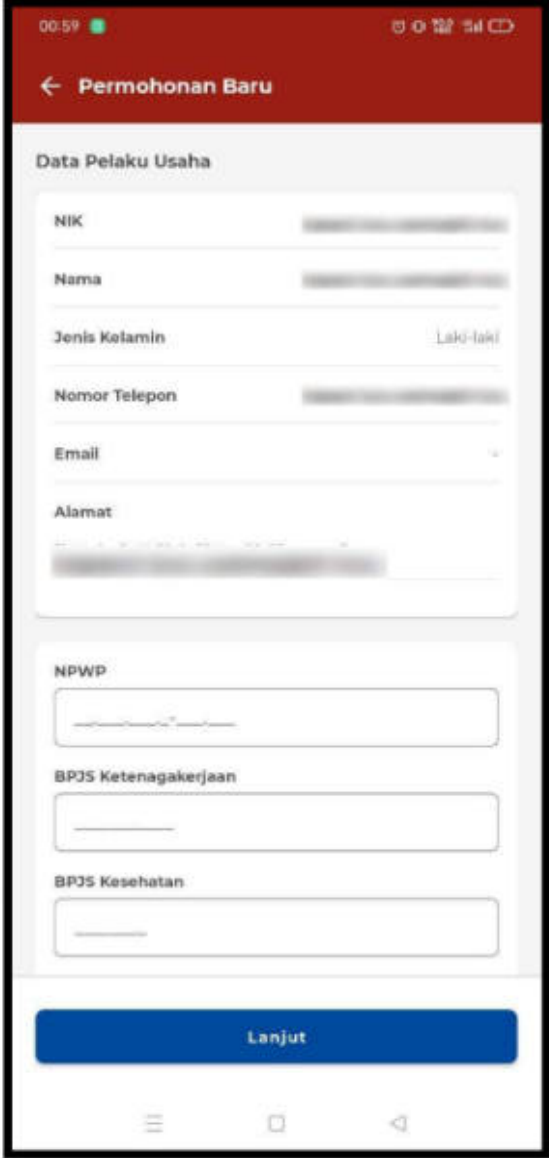

12. Isi bidang usaha dengan kode 5 digit/angka KBLI tahun 2020. Klasifikasi Baku Lapangan Usaha Indonesia (KBLI) merupakan panduan penentuan jenis kegiatan usaha yang disusun oleh Badan Pusat Statistik. Informasi tentang KBLI sudah tersedia di sistem OSS. Pelaku usaha dapat mengetik kata kunci untuk mencari KBLI yang tepat, contoh: warung makan, penangkapan ikan, kaki lima. Tiap pelaku usaha hanya bisa memiliki satu NIB dan dalam satu NIB diperbolehkan terdiri dari satu atau lebih KBLI.

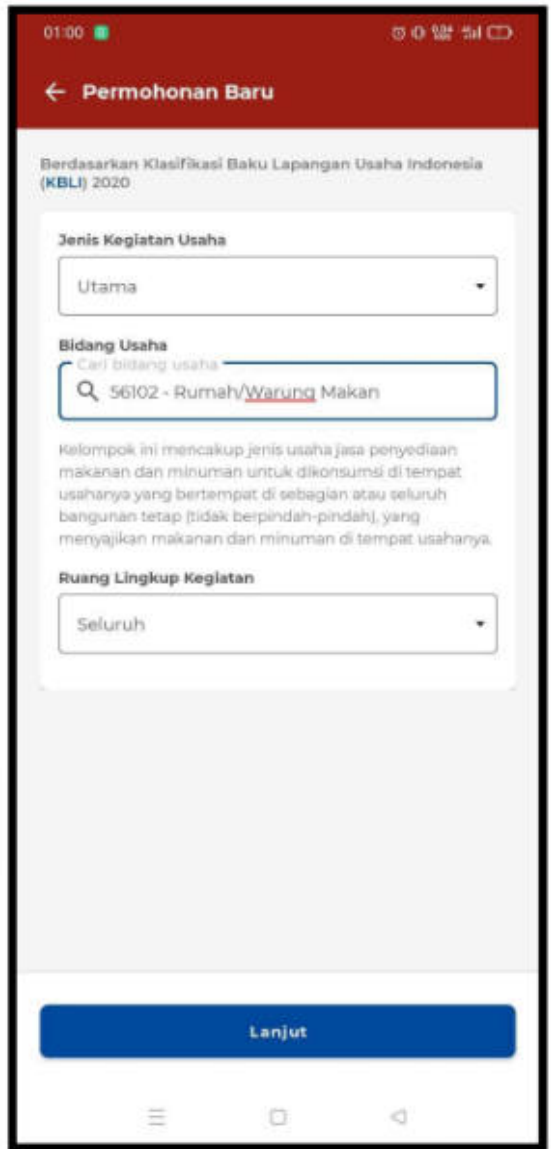

13. Isi luas lahan dan modal usaha, lalu klik **"Validasi risiko"**

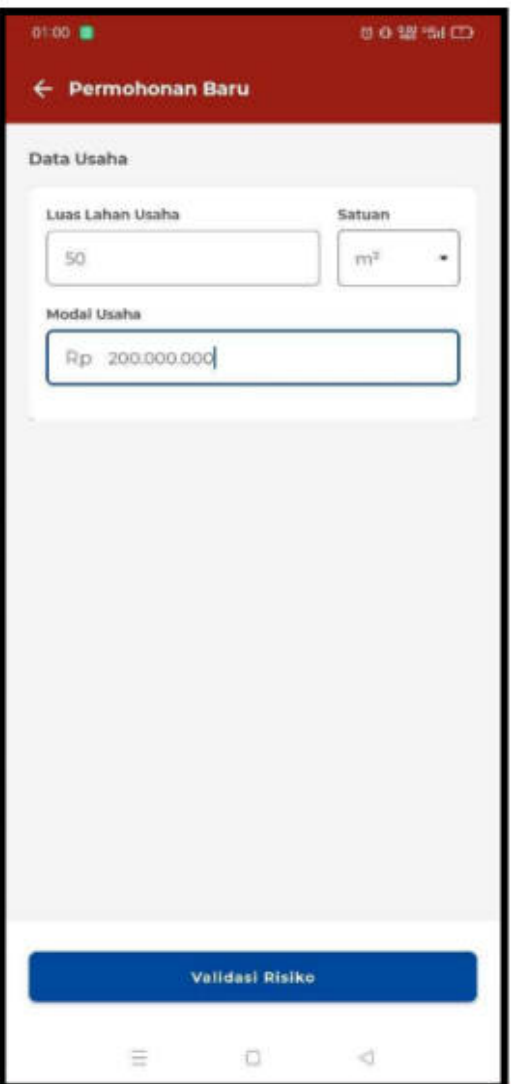

14. Sistem menunjukkan skala usaha dan risiko usaha

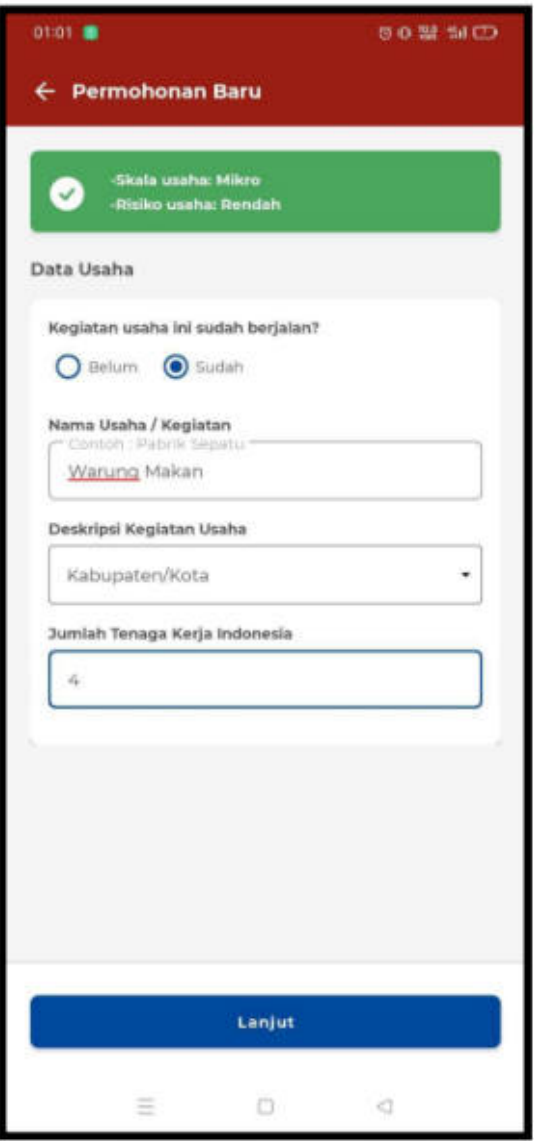

15. Lengkapi Formulir Permohonan Baru

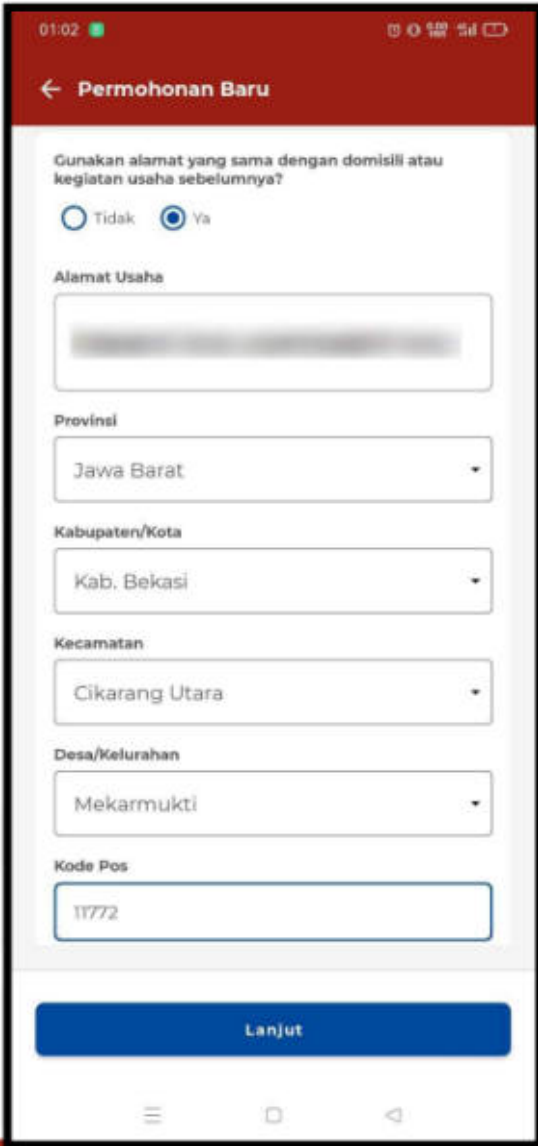

16. Isi daftar produk/jasa. Jika produk/jasa yang dihasilkan wajib halal dan/atau wajib SNI (Standar Nasional Indonesia), maka sistem akan menanyakan apakah sudah memiliki sertifikat halal dan/atau sertifikat SNI. Jika belum memiliki, pilih "Tidak".

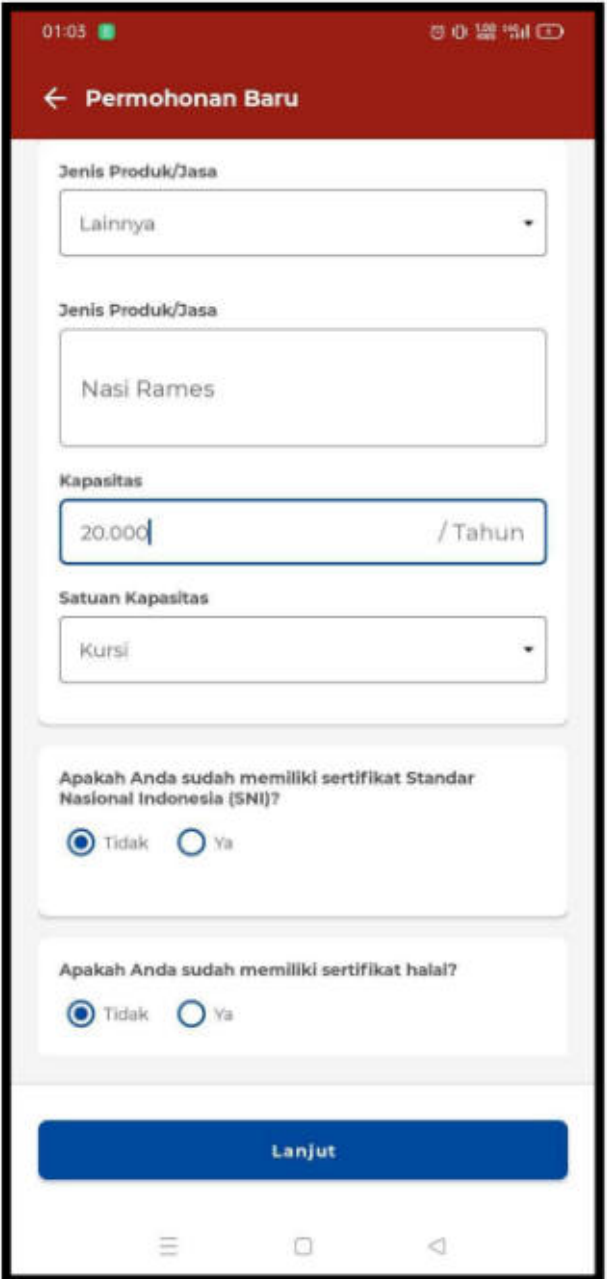

17. Klik pernyataan mandiri dengan mencentang kotak yang tersedia. Salah satu persyaratan dasar dalam perizinan berusaha adalah Kesesuaian Kegiatan Pemanfaatan Ruang (KKPR). Bagi pelaku UMK diberi kemudahan dengan menyetujui pernyataan mandiri yang menyatakan bahwa akan mematuhi tata ruang. Artinya pelaku UMK harus mengikuti ketentuan tata ruang di masing-masing daerah.

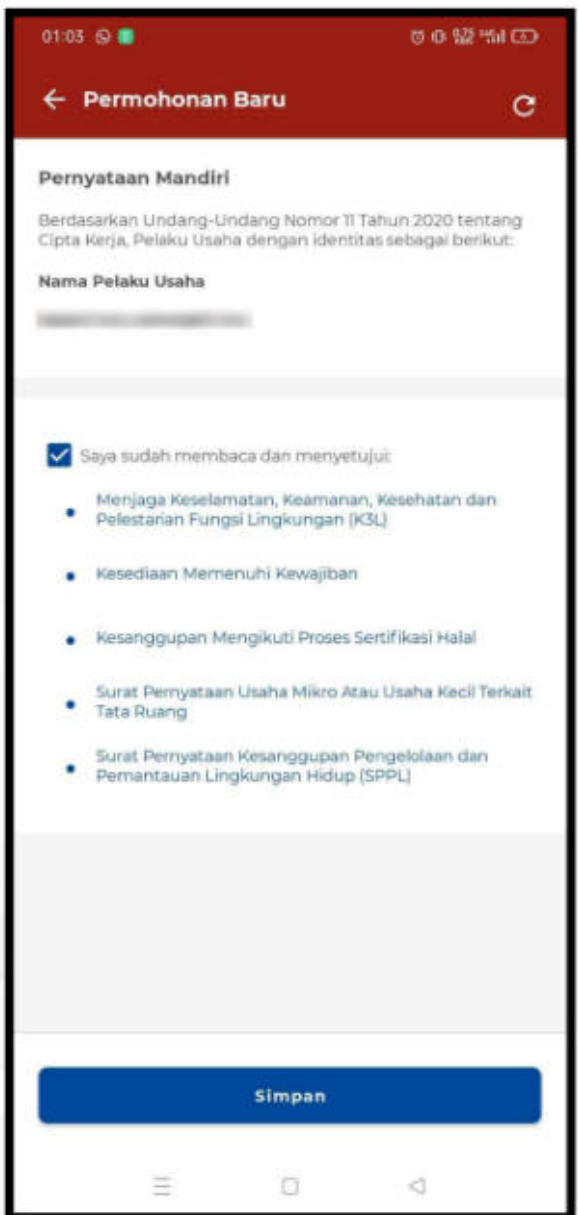

18. **Klik "Tambah bidang usaha"** jika ingin menambah KBLI lainnya

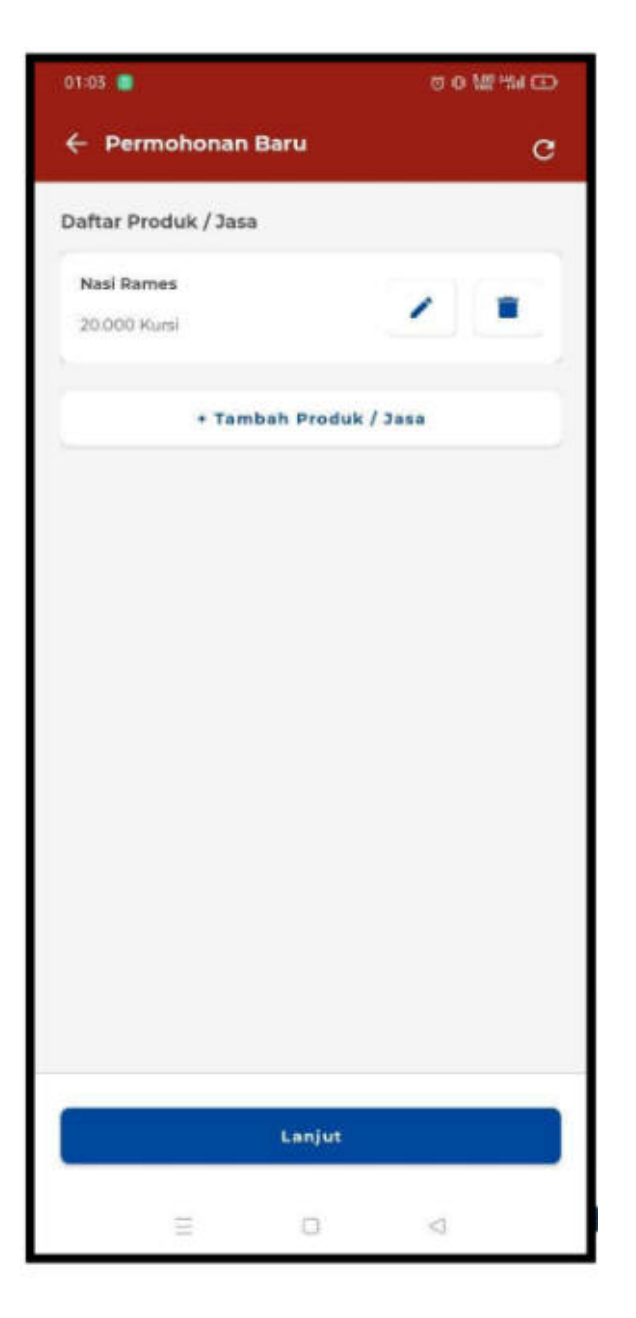

19. Pilih KBLI yang akan diproses perizinan berusahanya

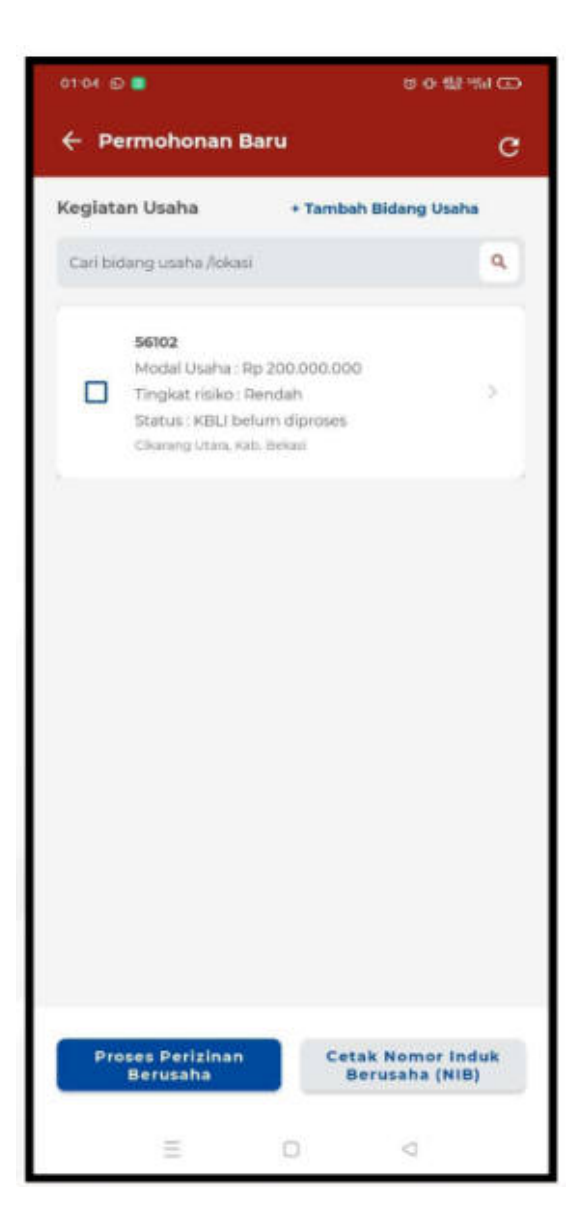

20. Cetakan NIB Berhasil Terbit

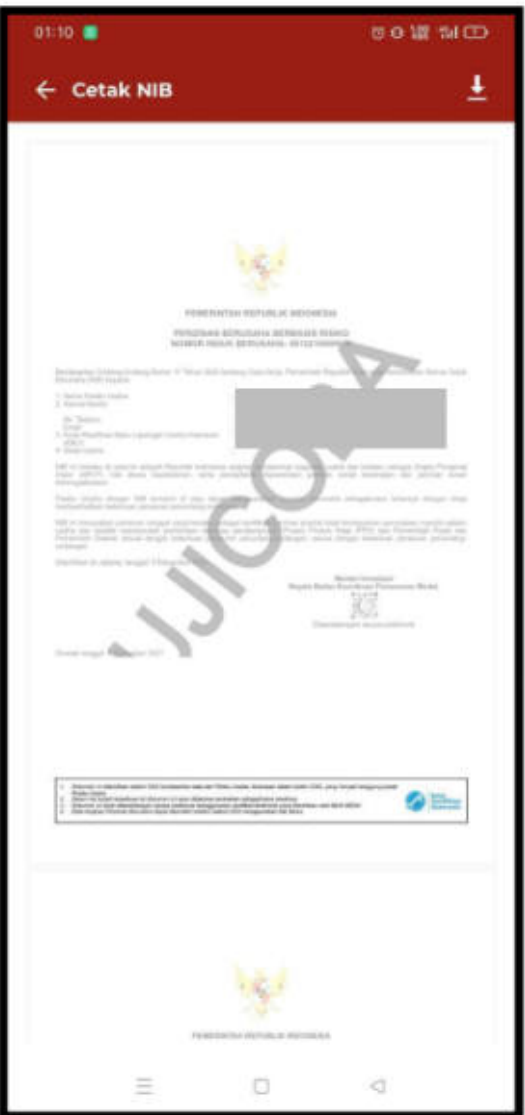